## **Klassenzuordnung**

Die Funktion **Klassenzuordnung** wird in der Schülerverwaltung aufgerufen! Sie wird ersichtlich, wenn ein Schüler **blau hinterlegt** wird und mit **Rechtsklick** angeklickt wird.

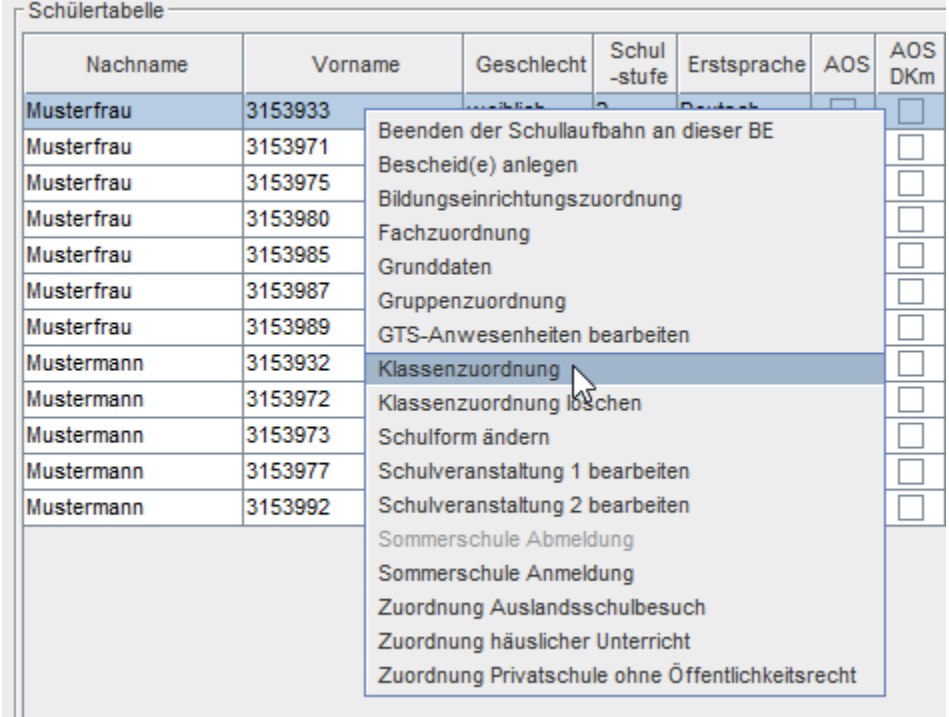

Der markierte Schüler scheint ganz oben in der Leiste auf.

**Schuljahr**, **Bildungseinrichtung**, **Ausbildungszweig**, **Klasse**, **Schulstufe**, **Status** und **Stichtag** müssen ausgewählt werden. Gegebenenfalls können Fächer weggewiesen werden, die der Schüler in der Klasse nicht benötigt.

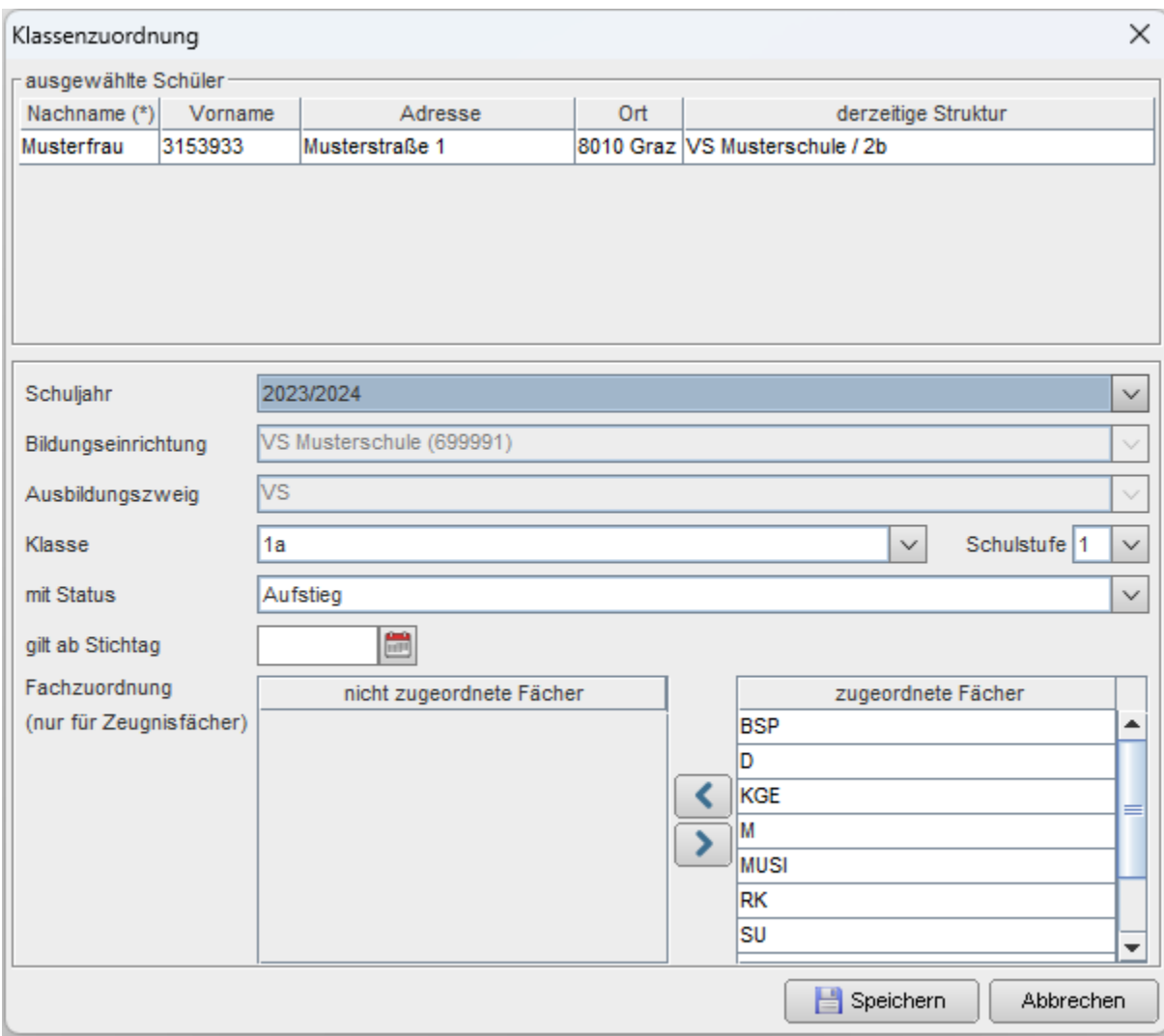

Mit **SPEICHERN** werden die Schüler in die Klasse verschoben.